# PDF ERSTELLEN

### PDF Erstellung unter Mac OS X

SOcoated v2 300 eci.icc  $\bullet$ Größe Beschreibung Attribut Daten Lokalisierte Profilbeschreibungen "desc' "desc 167 "cprt" ..text" 103 Copyright ASCII-Text  $w^2$  $_{u}$ XYZ " 20 Medien-Weißpunkt  $K^{\text{H}}$ KTRC"  $<sub>n</sub>$ curv"</sub> 524 Farbton-Wiedergabekurve "A2B0"  $mft2''$ 396.852 Anpassungsart-0, 16-Bit, Gerät an PCS-K "A2B1"  $<sub>n</sub>$ mft2"</sub> 396.852 Anpassungsart-1, 16-Bit, Gerät an PCS-K  $mft2''$  $A2B2''$ 396.852 Anpassungsart-2, 16-Bit, Gerät an PCS-K

 $\begin{array}{ccccccccc} \mathbb{P}_1 & \mathbb{P}_2 & \mathbb{P}_3 & \mathbb{P}_4 & \mathbb{P}_5 & \mathbb{P}_6 & \mathbb{P}_7 & \mathbb{P}_7 & \mathbb$ 

Größe: 1,8 MB (1.829.096 Byte)<br>Bevorzugte CMM: "HDM"<br>Spezifikationsversion: 2.4.0 Klasse: Ausgabe<br>Raum: CMYK<br>PCS: Lab Erstellt: 28.02.07, 08:00<br>Plattform: Markierungen: Normale Qualität Gerätehersteller Gerätemodell: Geräteattribute: 00000000 00000000 Anpassungsart: Fotografisch<br>PCS-Lichtart: 0,96420, 1,00000, 0,82491 Ersteller: "HDM"<br>MD5-Signatur:

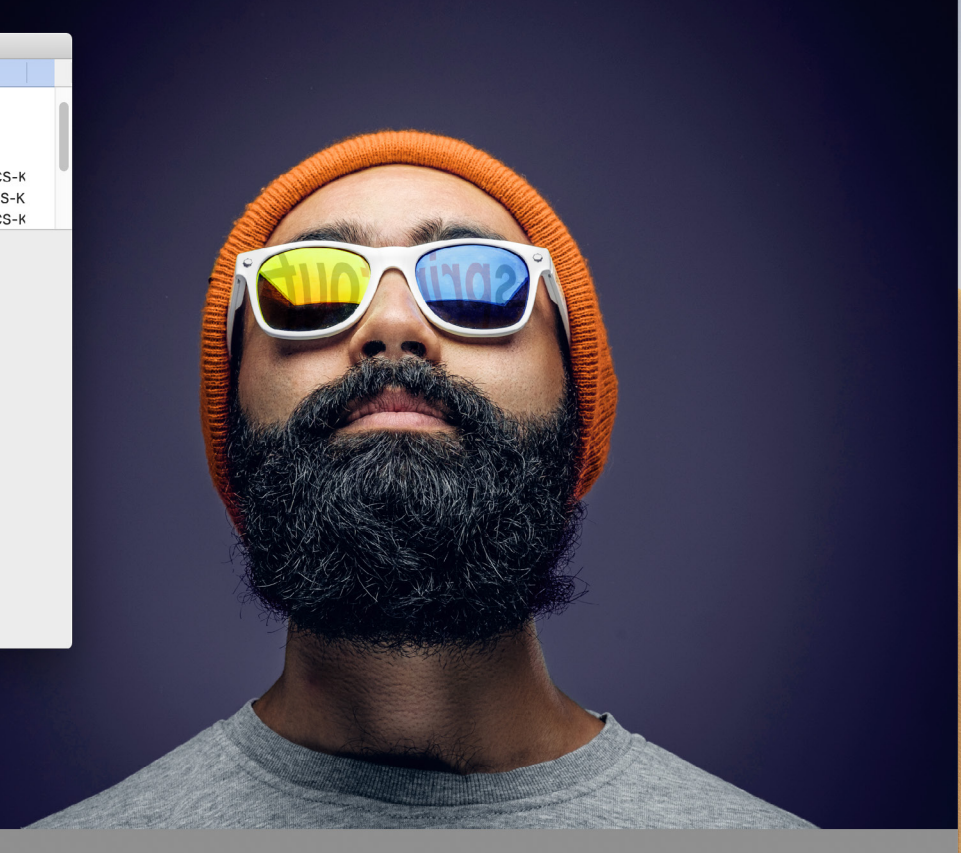

Fotolia 124643970 XL Orange Blue.psd

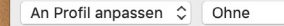

Methode: Automatisch

 $\circ$ Anwenden

Fotografie: Adobe Stock 124643970 & Sprintout Digitaldruck GmbH

## Dein Express-Drucker. Berlin! [www.sprintout.de](http://www.sprintout.de)

 $\checkmark$ 

Sprintout Digitaldruck GmbH & Grunewaldstr. 18 . 10823 Berlin  $\%$  030 23 55 380  $\cdot$   $\boxplus$  030 23 55 38 38  $\cdot$ 

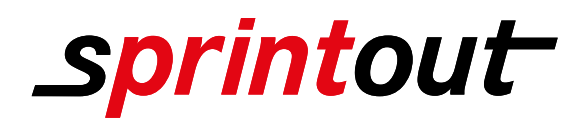

## PDF ERSTELLEN

#### PDF Erstellung unter Mac OS X

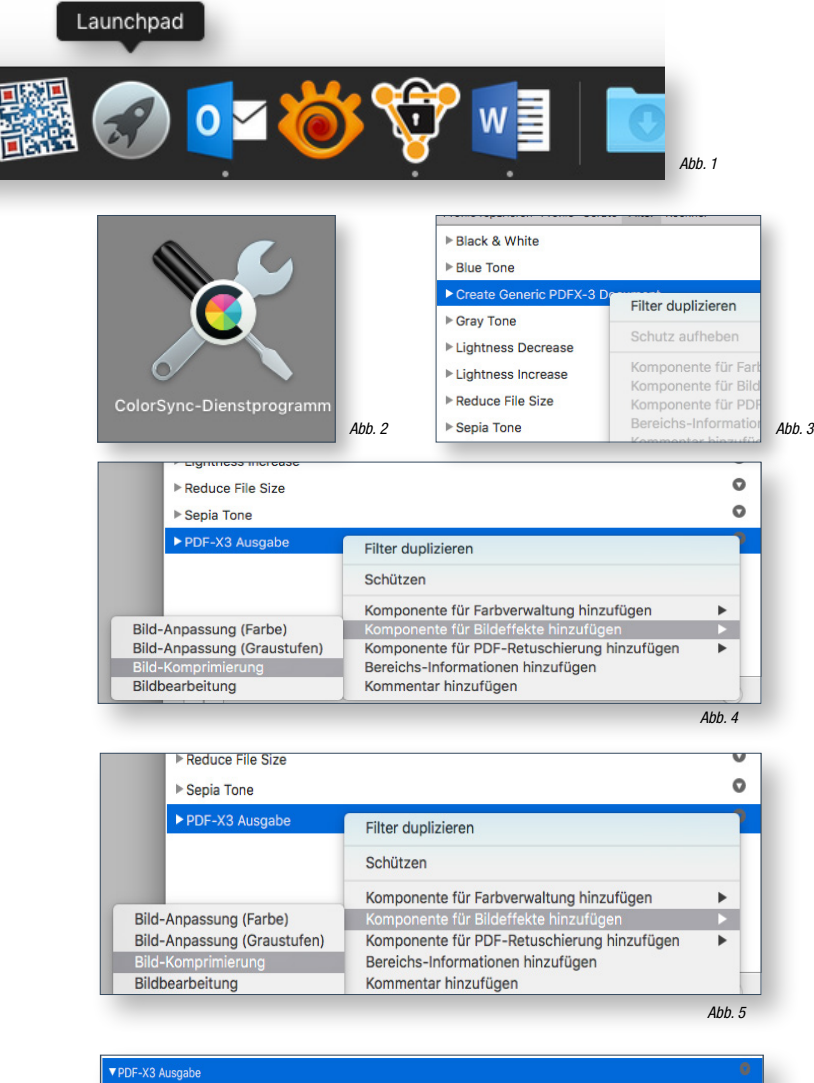

 $\overline{\bullet}$ ▼ Bild-Annassung  $C_2$ 80a  $\alpha$ Auflösung: 300 Pixel/Zol  $Pixe$ Max. ses. Dival Qualität: Hoch e  $\bullet$ ▼Bild-Komprimierung Modus: JPEG  $\overline{\cdot}$ Qualität: <sub>Min</sub> d PDF/X-3-Dokument erstellen ▼ Bereiche ø **R** Programme PDF-Arbeitsabläuf **Drucker** Abb.  $6$ 

Um unter Mac OS X eine PDF Datei zu erstellen öffne ich als erstes das Dienstprogramm ColorSync (Launchpad/Dienstprogramme) (Siehe. Abb. 1 & 2)

Im Menü Filter wähle ich den Eintrag "Create Generic PDF/X-3 Document". Danach klicke ich rechts auf den Pfeil und wähle "Filter duplizieren". (Siehe. Abb. 3)

Den neuen Eintrag kann ich jetzt beliebig umbenennen (in unserem Beispiel PDF-X3 Ausgabe) (Siehe. Abb. 4)

Mit Klick auf den rechten Pfeil füge ich die Komponenten "Bildeffekte -> Bildkomprimierung" sowie "PDF-Retuschierung -> PDF-Kriterien" hinzu.

Über den linken Pfeil werden mir die vier Menüpunkte "Bildanpassung", "Bild-Komprimierung", "PDF/X3-Dokumente erstellen" und "Bereiche" angezeigt. (Siehe. Abb. 5)

Ich trage nun unter "Bildanpassung" in das Feld Auflösung "300 (Pixel/Zoll)" ein. Unter Bildkomprimierung wähle ich als Modus "JPEG" und setze die Qualität auf "Max." (Siehe. Abb. 5)

Im Punkt "PDF/X-3-Dokument erstellen" sind keine Anpassungen erforderlich. (Siehe. Abb. 6)

Unter Bereiche aktiviere ich die Checkbox "Drucken". (Siehe. Abb. 5) und habe erfolgreich eine PDF erstellt.

Die Abbildungen sind nicht maßstabsgetreu.

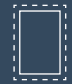

Benötigt wird eine Beschnittzugabe von 3 mm an jeder Seite.

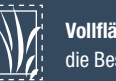

Vollflächige Bilder müssen bis in die Beschnittzugabe hineinlaufen.

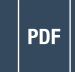

PDF/X-3:2002, Farbmodus: CMYK, Optimale Bildauflösung: 300 dpi

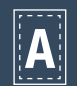

Inhalte müssen mit einem Mindestabstand von 5 mm zu Kanten platziert werden.

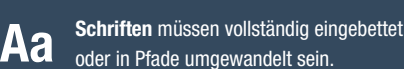

ICC-Profil **ICC** ISO Coated v2 300%

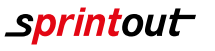